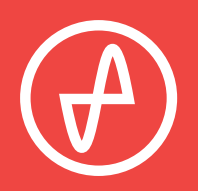

#### OPERATING INSTRUCTIONS | DIGITAL-TO-ANALOG CONVERTER

# **OL DAC**

### **SUPPORT**

ONLINE BY PHONE BY MAIL 314-252-0936 9 : 3 0 A M - 6 P M C S T , MONDAY THROUGH FRIDAY CONTACT@JDSLABS.COM JDSLABS.COM/SUPPORT 909 N BLUFF RD COLLINSVILLE, IL 62234 UNITED STATES

# **QUICK SETUP**

#### **STEP 01**

Connect AC power adapter to rear power jack (15V), then connect to wall outlet.

### **STEP 02**

Connect cables to your desired digital audio players (USB and/or TOSLINK), and connect an RCA output cable to your amplifier.

### **STEP 03**

Press the Power button on the front.

#### **STEP 04**

Select USB or OPTICAL input using the Mode switch.

# **CONFIG U R ATIO N**

### **CONNECTIV I T Y**

OL DAC accepts two methods of digital input:

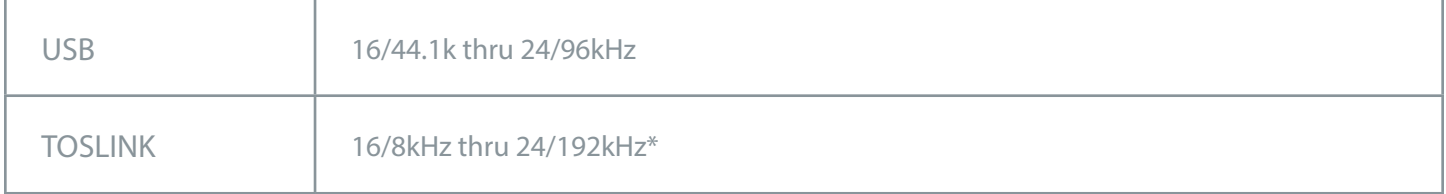

Maximum RCA Output voltage is 2.0VRMS.

\*Many optical sources are unable to reliably transmit at 192kHz.

### **LIS TENING TIP S**

For maximum signal fidelity, set the DAC to 24-bit audio and adjust digital volume slightly below 100% at your computer. Only control volume from your amplifier.

To ensure an optimal noise floor, always position audio equipment as far away as possible from wireless devices.

Listen safely to conserve your hearing: www.hearingloss.org

When using USB mode, set sampling rate to the highest integer multiple of your music collection. For example, use 24/88.2kHz for a collection of 44.1k or 88.2k files. Use 24/96kHz for a collection of 48k or 96k audio files.

OL DAC automatically selects appropriate sampling rate on Optical mode. Optical mode is optimized for 44.1k, 48k, 172.6k, and 192k sampling rates.

### **O P E R A T I NG CAR E**

Use gentle force when inserting or removing cables.

## **SETUP**

### **COMPUTER SETUP**

OL DAC requires no drivers in Windows, Mac OS X, or Linux. Most operating systems immediately recognize and set the DAC as the default playback device. To manually select the playback device in:

#### **Windows Vista/7/8/10**

Right click volume icon in taskbar, click Playback Devices, set JDS Labs OL DAC as default device.

Suggested Properties (right click JDS EL DAC "Speakers" icon):

- Enhancements: Check "Disable all enhancements"
- Advanced: See Listening Tips

#### **Mac OS X**

Ensure OL DAC is selected from Audio Devices

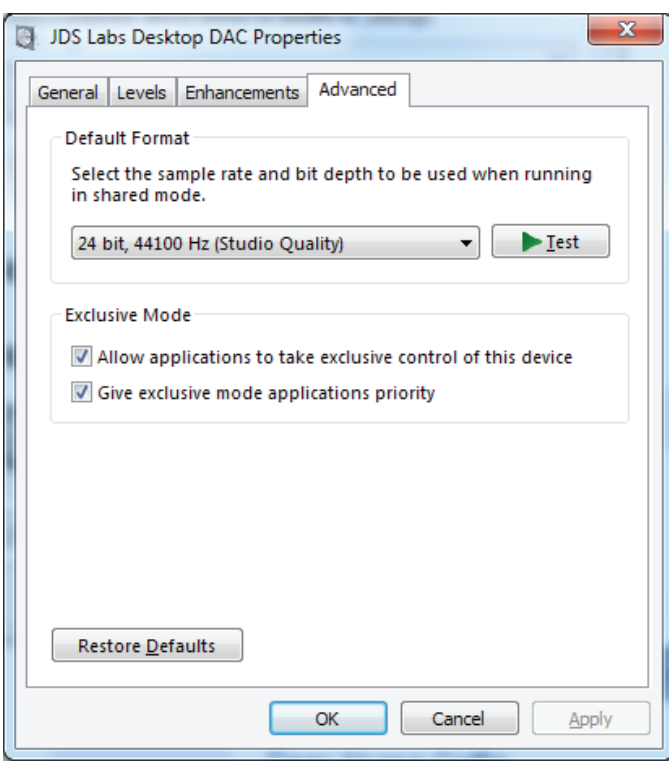

### **T R O U B L E S H O O T I N G**

**USB device unable to initialize**

**Cause:** Bad USB cable or incorrect drivers **Solution:** Try another USB cable or refer to jdslabs.com/troubleshooting

**No sound in one channel**

**Cause:** Bad cable, or incorrect computer settings **Solution:** Check balance settings; try another headphone or RCA cable. Some Mac OS X systems will pan audio to the Left channel upon initial connection of a DAC. User must restore balance to center.

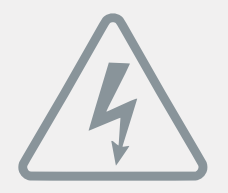

### **P O W E R ADAPT E R S**

**ATTENTION:** Incorrect power adapters can result in capacitor explosion hazards and device damage. Only use the power adapter included with your OL DAC.

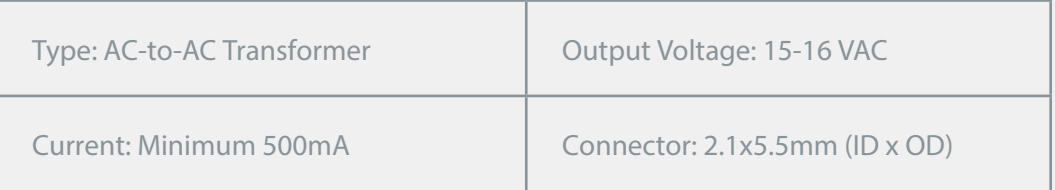

Application for Council Directives 2004/108/EC, 2006/95/EC, 2002/95/ CE EC.Conformity declared for EN55022:2011, EN611000-3-2, EN61000-3- 3, EN55024-2

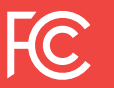

This equipment has been tested and found to comply with the limits for a Class B digital device, pursuant to part 15 of the FCC Rules.